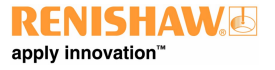

**www.renishaw.de**

# UCC T5 PH20 KMG Steuerung Installationshandbuch

Artikelnummer der Dokumentation: H-1000-7591-04-C

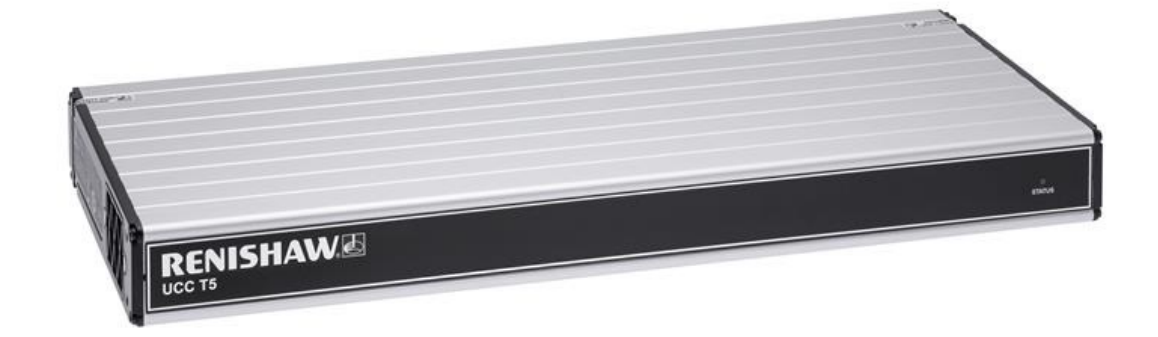

# Allgemeine Informationen

© 2013 ‐ 2018 Renishaw plc. Alle Rechte vorbehalten.

Dieses Dokument darf ohne vorherige schriftliche Genehmigung von Renishaw weder ganz noch teilweise kopiert oder vervielfältigt werden, oder auf irgendeine Weise auf andere Medien oder in eine andere Sprache übertragen werden.

Die Veröffentlichung von Material dieses Dokuments bedeutet keine Befreiung von der Pflicht zur Beachtung von Patentrechten der Renishaw plc.

### Haftungsausschluss

RENISHAW IST UM DIE RICHTIGKEIT UND AKTUALITÄT DIESES DOKUMENTS BEMÜHT, ÜBERNIMMT JEDOCH KEINERLEI ZUSICHERUNG BEZÜGLICH DES INHALTS. EINE HAFTUNG ODER GARANTIE FÜR DIE AKTUALITÄT, RICHTIGKEIT UND VOLLSTÄNDIGKEIT DER ZUR VERFÜGUNG GESTELLTEN INFORMATIONEN IST FOLGLICH AUSGESCHLOSSEN.

### Warenmarken

**RENISHAW®** und das Messtaster-Symbol, wie sie im **RENISHAW**-Logo verwendet werden, sind eingetragene Marken von Renishaw plc im Vereinigten Königreich und anderen Ländern.

**apply innovation** ist ein Warenzeichen der Renishaw plc.

Alle in diesem Dokument verwendeten Marken- und Produktnamen sind Handelsmarken, Dienstleistungsmarken, Warenzeichen oder eingetragene Warenzeichen ihrer jeweiligen Eigentümer.

Windows XP, Windows 2000, Vista, Windows 7 und Windows 10 sind eingetragene Handelsmarken der Microsoft Corporation.

Alle Warenmarken und Warenbezeichnungen werden anerkannt.

# Elektro- und Elektronikaltgeräte(WEEE)

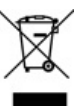

Der Gebrauch dieses Symbols auf Produkten von Renishaw und/oder den beigefügten Unterlagen gibt an, dass das Produkt nicht mit dem allgemeinen Hausmüll entsorgt werden darf. Es liegt in der Verantwortung des Endverbrauchers, dieses Produkt zur Entsorgung an speziell dafür vorgesehene Sammelstellen für Elektro- und Elektronik-Altgeräte (WEEE) zu übergeben, um eine Wiederverwendung oder Verwertung zu ermöglichen. Die richtige Entsorgung dieses Produktes trägt zur Schonung wertvoller Ressourcen bei und verhindert mögliche negative Auswirkungen auf die Umwelt. Weitere Informationen erhalten Sie von Ihrem örtlichen Entsorgungsunternehmen oder von Ihrer Renishaw‐ Niederlassung.

### Garantie

Die Produkte von Renishaw plc besitzen eine auf einen bestimmten Zeitraum beschränkte Garantie (entsprechend der Allgemeinen Verkaufsund Lieferbedingungen). Voraussetzung hierfür ist, dass diese, wie in den Anweisungen der zugehörigen Renishaw Dokumentation beschrieben, installiert wurden.

Wenn Geräte benutzt bzw. als Ersatz verwendet werden sollen, die nicht von Renishaw stammen (z. B. Interface und/oder Kabel), muss eine vorherige Zustimmung von Renishaw eingeholt werden. Bei Nichtbeachtung verfällt die Garantie.

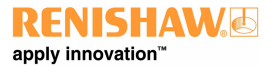

#### **www.renishaw.de**

Garantieleistung erfolgt nur durch autorisierte Servicecenter; fragen Sie hierzu Ihre zuständige Renishaw Vertretung oder Lieferanten.

### Pflege der Geräte

Renishaw Messtaster und zugehörige Systeme sind Präzisionswerkzeuge für hochgenaue Messungen. Behandeln Sie diese mit größter Sorgfalt.

## Änderungen an Renishaw‐Produkten

Renishaw behält sich das Recht vor, Hard‐ und Softwareprodukte sowie deren Dokumentation zu verbessern, zu ändern oder zu modifizieren ohne die Verpflichtung, Änderungen an zuvor verkauften oder ausgelieferten Produkten vorzunehmen.

### Verpackung

Um dem Endnutzer beim Recyceln und Entsorgen des Materials zu helfen, sind die verschiedenen, in der Verpackung verwendeten Komponenten hier angegeben:

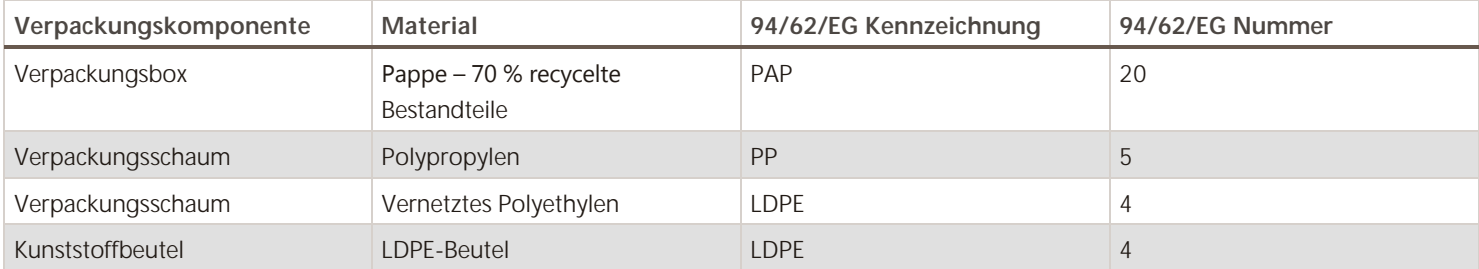

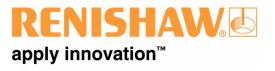

**www.renishaw.de**

# EU‐Konformitätserklärung

Für den vollständigen Wortlaut der EU‐Konformitätserklärung wenden Sie sich bitte an Renishaw plc oder besuchen Sie [www.renishaw.de/productcompliance](http://www.renishaw.com/productcompliance).

# FCC (nur USA)

## Hinweise für den Benutzer (47CFR Abschnitt 15.105)

Das Gerät wurde geprüft und erfüllt die Grenzwerte nach Klasse A (digitale Geräte) gemäß Teil 15 der FCC-Vorschriften. Diese Grenzwerte wurden festgelegt, um einen angemessenen Schutz gegenüber schädlichen Störungen zu bieten, wenn das Gerät in einem gewerblichen Umfeld verwendet wird. Dieses Gerät erzeugt und nutzt Energie im Funkfrequenzspektrum und kann auch solche abstrahlen. Wenn es nicht der Anleitung entsprechend installiert wird, kann es schädliche Störungen im Funkverkehr verursachen. Der Einsatz des Gerätes in einer Wohngegend kann störende Wirkungen hervorrufen, die der Anwender auf eigene Kosten zu beseitigen hat.

## Hinweise für den Benutzer (47CFR Abschnitt 15.21)

Der Anwender wird darauf hingewiesen, dass jegliche Veränderungen oder Umbauten, die nicht ausdrücklich durch Renishaw plc oder eine autorisierte Vertretung genehmigt wurden, die Erlaubnis zum Betrieb des Gerätes erlöschen lassen.

# Gerätekennzeichnung (47CFR Abschnitt 15.19)

Dieses Gerät entspricht Teil 15 der FCC‐Richtlinien. Der Betrieb unterliegt den folgenden zwei Vorbehalten:

1. Das Gerät verursacht keine schädlichen Störungen

2. Das Gerät muss auch unter Einfluss von störenden Funkwellen, einschließlich solcher Störungen, die unerwünschte Betriebszustände bewirken könnten, einwandfrei funktionieren.

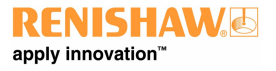

# Sicherheitshinweise

Wird das Gerät für einen nicht vom Hersteller spezifizierten Zweck benutzt, kann dies zu einer Beeinträchtigung des vom Gerät bereitgestellten Schutzes führen.

Es befinden sich keine zu wartenden Bauteile im System.

Die Garantie und Nutzungsgenehmigung für die UCC T5 Steuerung gilt nur bei Verwendung des mitgelieferten Netzteils – Cincon TRG70A240-02E02

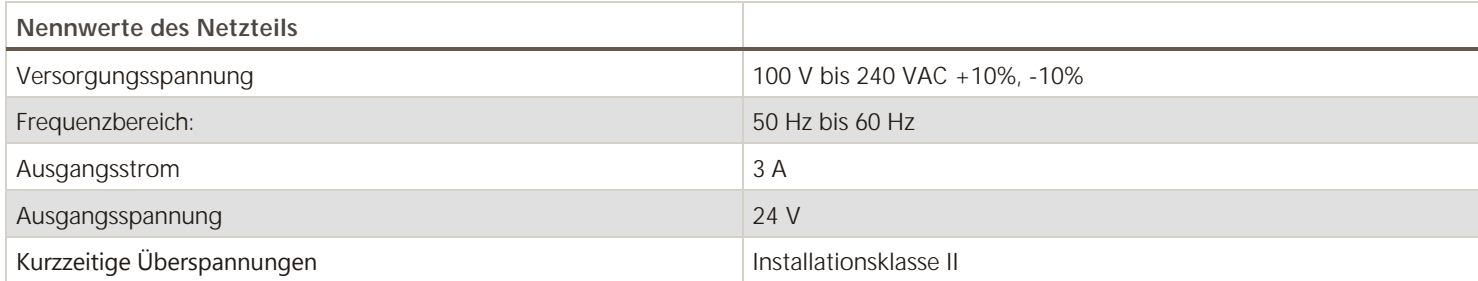

Die UCC T5 wird über einen IEC‐Netzstecker von der Spannungsversorgung des mitgelieferten Netzteils getrennt. Wird eine weitere Abschaltmöglichkeit benötigt, ist diese zu spezifizieren und vom Maschinenhersteller oder Installationstechniker für das Produkt einzubauen. Der Trennschalter / die Abschalteinrichtung muss für den Bediener leicht erreichbar sein und allen einschlägigen nationalen Verdrahtungsvorschriften im Installationsland erfüllen.

Die UCC T5 wird mit einem Masseanschluss geliefert, der für ihren Anschluss an die übrigen Erdungseinrichtungen am Aufstellort zu verwenden ist.

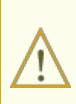

**WARNUNG:** Das Abschalten der UCC T5-Steuerung oder Trennen von der Spannungsversorgung ist KEIN Schutz vor unerwarteten Maschinenbewegungen. Der Bediener sollte, gemäß der Herstelleranweisung, die Stromversorgung, Druckluft und andere Energiequellen der Maschine trennen, bevor er die Gefahrenzone betritt bzw. Wartungsarbeiten durchführt.

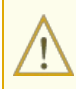

**WARNUNG:** Während des Betriebs kann das System schnell beschleunigen. Es empfiehlt sich, einen Augenschutz beim Betreten des KMG Arbeitsbereichs zu tragen.

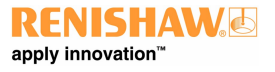

# Umgebungsbedingungen

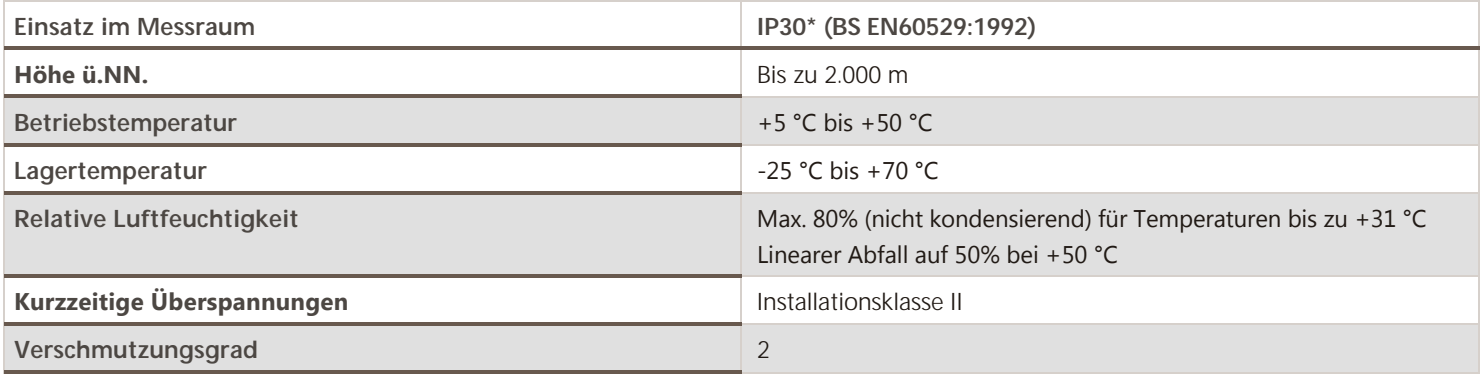

**\*HINWEIS:** Je nach Umgebungsbedingungen am Aufstellort ist die UCC T5 Steuerung möglicherweise in einem geeigneten Gehäuse unterzubringen, um eine höhere IP‐Schutzklasse zu erreichen.

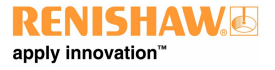

**www.renishaw.de**

# Referenzen und damit verbundene Dokumente

Es empfiehlt sich, bei der Installation der UCC T5 folgende Dokumente zu Rate zu ziehen:

### Renishaw-Dokumente

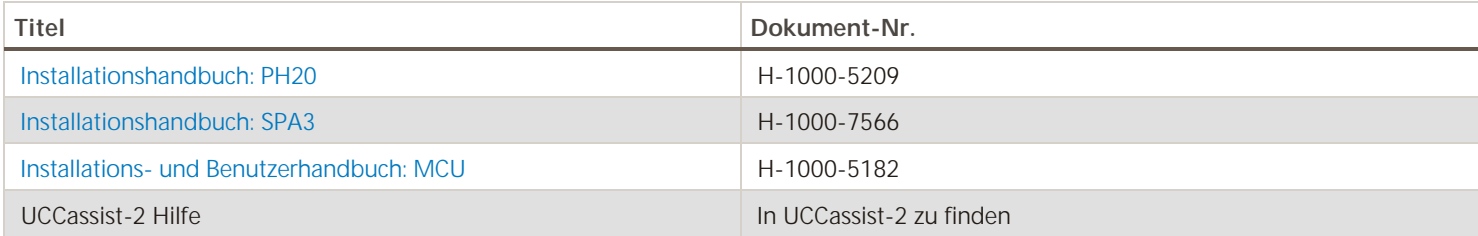

## Externe Dokumente

Nationale und internationale Standards, einschließlich der nachfolgend genannten, könnten für die fertiggestellte Maschine oder Installation gelten:

EN (IEC) 60204-1: 2006 (Sicherheit von Maschinen – Elektrische Ausrüstung von Maschinen – Teil 1: Allgemeine Anforderungen).

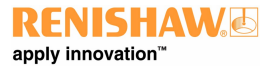

#### **www.renishaw.de**

# Einführung

Die UCC T5 ist das neueste Produkt der Produktreihe der KMG‐Steuerungen von Renishaw. Sie ersetzt die UCC2 und 5‐Achsen PC‐Karte für PH20 Installationen.

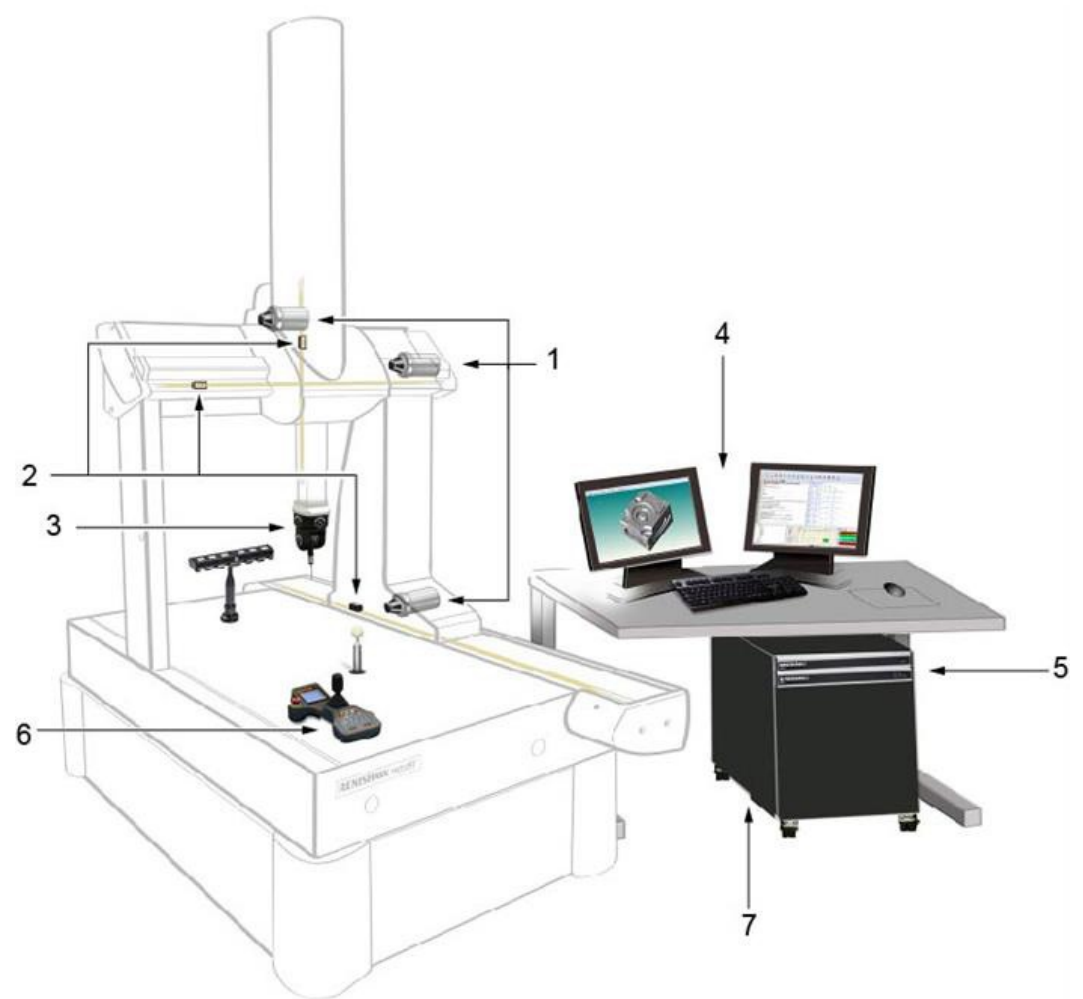

#### **www.renishaw.de**

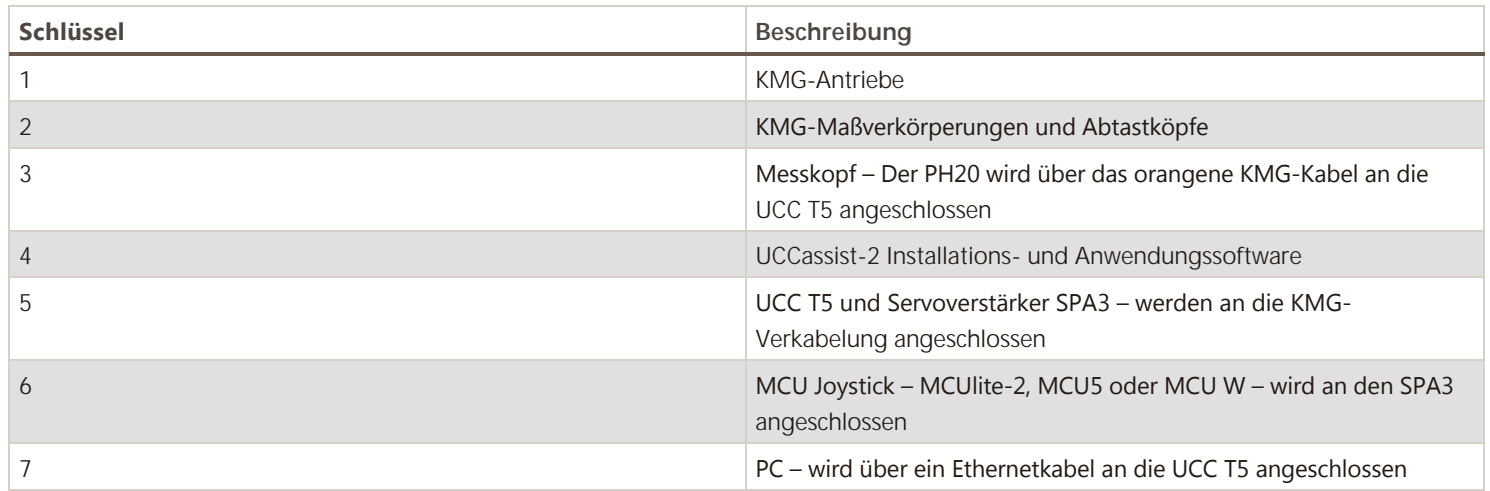

Die UCC T5 besteht aus einer Steuerung in einem 19" Gehäuse, das an ein Standardrack montierbar ist. Sie wird über einen Ethernet‐ Anschluss mit dem Hostrechner des KMGs und über externe Kabel mit Schnittstellensteckern mit dem KMG verbunden.

Die UCC T5‐Steuerung bietet folgende Möglichkeiten:

- Steuerung von drei KMG-Achsen (Annahme von digitalen Abtastkopfsignalen und Erzeugung von Steuerungssignalen für drei Achsenantriebe)
- Annahme von Eingangssignalen (Not-Aus-Schalter, Luftdruck, Kollisionserkennung, digitaler SPA, Verstärkerstörungen und alle inneren und äußeren Achsenendschalter)
- Annahme von zwei neutralen universell einsetzbaren Eingangssignalen und Erzeugung eines neutralen universell einsetzbaren Ausgangssignals
- PH20 Interface
- direkte Unterstützung der Renishaw SPA3 Servoverstärker
- direkte Unterstützung der Renishaw TEC (16 Kanäle) und RS232 (Mitutoyo) TEC Systeme
- +24 V Spannungsquelle zur Versorgung für die KMG‐Schalter

Die UCC T5 unterstützt die MCUlite‐2, MCU5 und MCU W Joysticks über den SPA3.

Dieses Handbuch bietet Informationen zur praktischen Installation, Systemanschlüssen und Kommunikationsmedien sowie Unterstützung bei der Fehlersuche während der Installation der UCC T5.

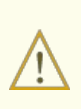

**WARNUNG:** Die UCC T5 ist nicht mit PH9, PHS, PH10 und REVO Systeme kompatibel. Versuchen Sie auf keinen Fall, diese Systemkomponenten an die UCC T5 anzuschließen, da sonst das Produkt oder angeschlossene Betriebsmittel beschädigt werden könnten.

Bitte verwenden Sie dieses Handbuch in Verbindung mit dem PH20 Benutzerhandbuch, um vollständig über alle Funktionen, Fähigkeiten und die Betriebsweise des Systems informiert zu sein.

Die UCC T5 ist in Verbindung mit einem SPA3 von Renishaw zu verwenden. Einrichtung und Inbetriebnahme sollten anhand Renishaws UCCassist‐2 Software durchgeführt werden.

Die UCC T5 ersetzt die UCC2‐2 und 5‐Achsen PC Karte. Sie ersetzt außerdem die TEC Karte und unterstützt 16 Temperaturkompensations‐ Kanäle.

Die UCC T5 verwendet eine externe Spannungsversorgung und verwaltet die volle Kontrolle über den PH20 Messkopf, das KMG und die

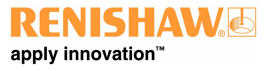

**www.renishaw.de**

Messtastersignale und kommuniziert mit dem KMG-Computer.

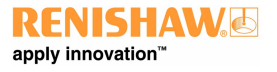

**www.renishaw.de**

## Frontseite

UCC T5

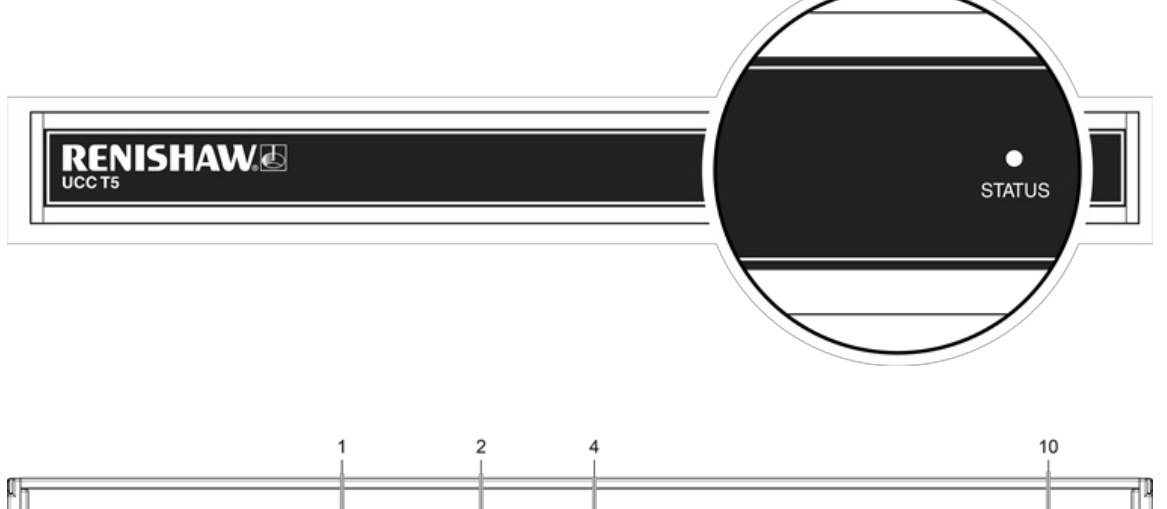

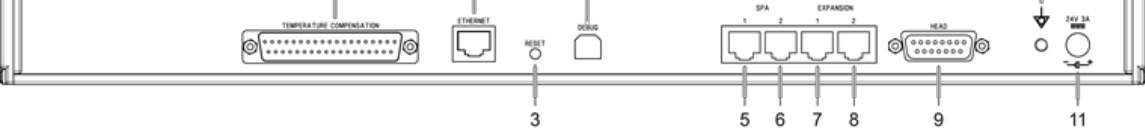

## Rückseite Layout

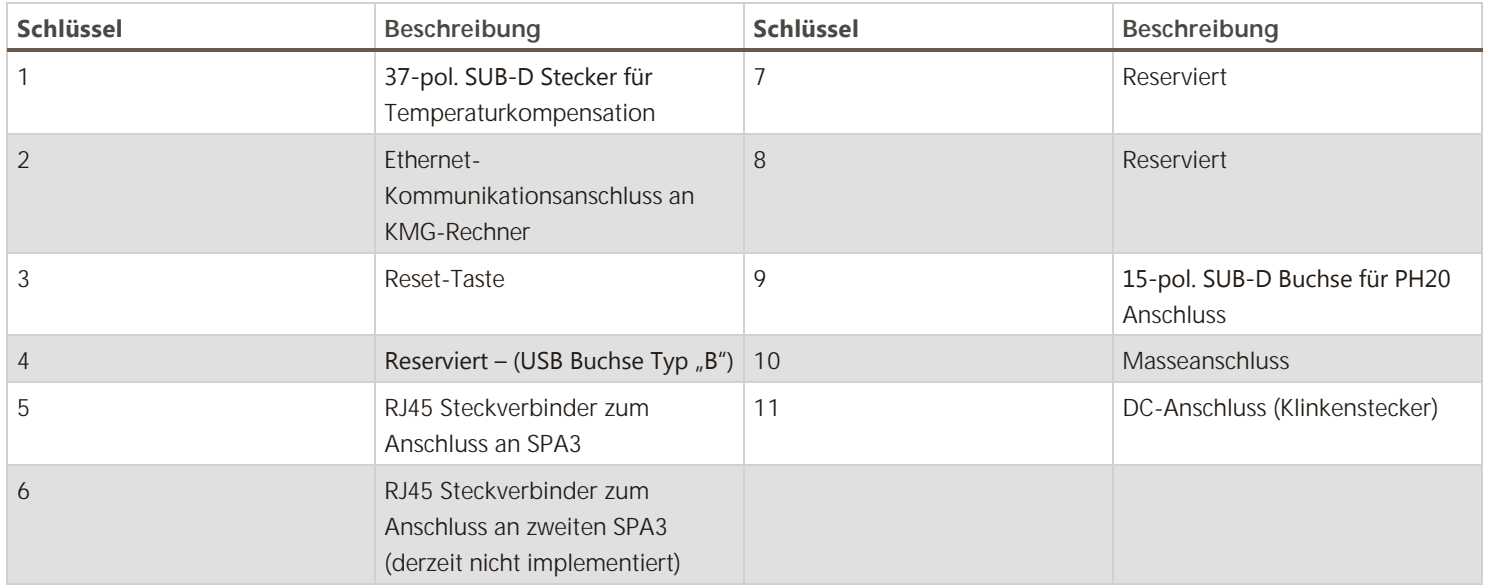

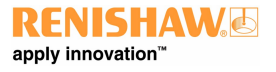

#### **www.renishaw.de**

# Installation

Der UCC T5 kann entweder frei aufgestellt oder in einem 19" rack‐montierbarem Gehäuse verwendet werden.

**ACHTUNG:** Achten Sie darauf, dass die Steuerung während der Installation von der Stromversorgung getrennt ist.

## Einzelinstallation

Von der Frontseite aus betrachtet befindet sich der Lufteinlass des UCC T5 auf der rechten Seite und der Luftauslass auf der linken Seite. Zwischen beiden Seiten der Einheit und möglichen Hindernissen ist ein Sicherheitsabstand von mindestens 10 mm einzuhalten.

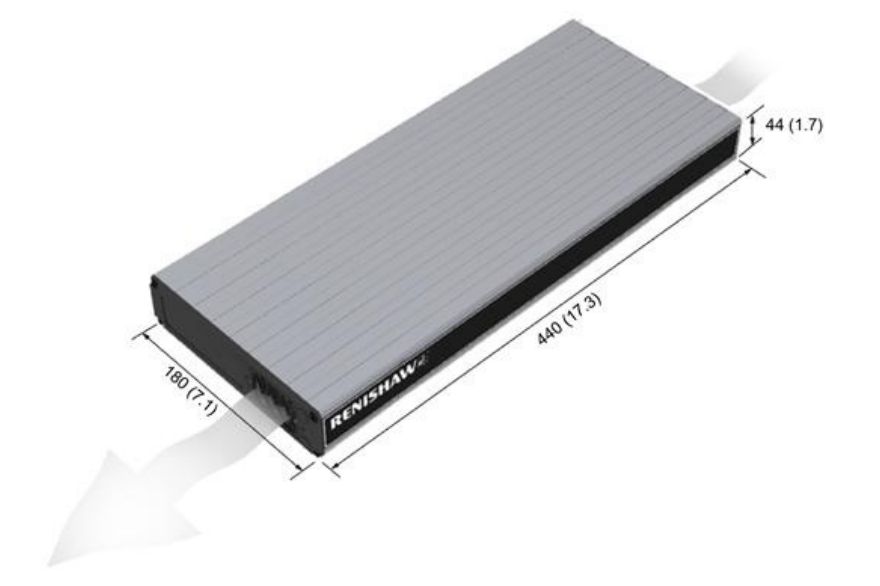

#### **www.renishaw.de**

## Installation in einem 19" Montagegehäuse (optional)

Das Rack-Installationskit (Artikelnummer A-1018-0189) enthält zwei Montagewinkel und vier M5 × 6 mm Schrauben. Befestigen Sie die Montagewinkel wie unten dargestellt am UCC T5:

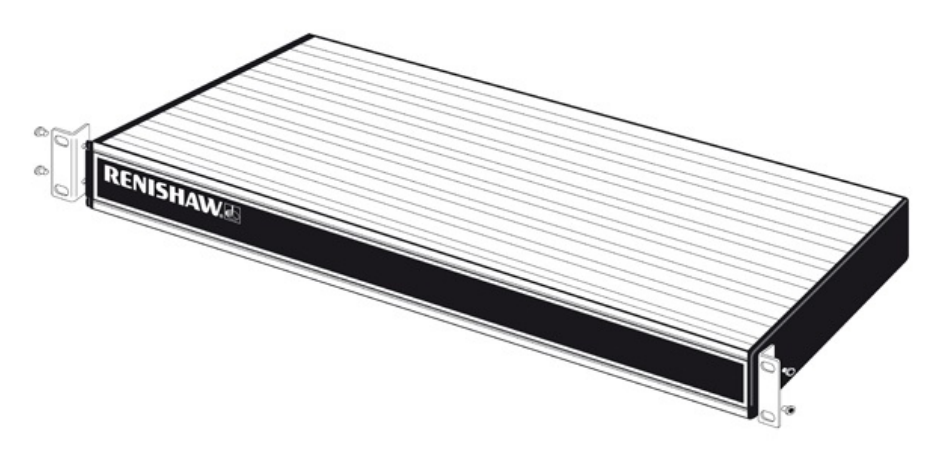

## Kabellängen

## UCC T5 an SPA3 Anschluss

Die Einheiten werden über ein CAT 5 oder STP/ FTP Kabel miteinander verbunden. Kabel von 300 mm Länge werden mit den UCC T5 Kits geliefert. Von der Verwendung eines Kabels von über 400 mm Länge wird abgeraten.

## Kommunikationsverbindung zum PC über Ethernetkabel

Dabei handelt es sich um ein CAT 5 Standard-Ethernetkabel (Typ "Crossover") und ein 5 m Kabel, das mit dem UCC T5 Kit geliefert wird. Die Verwendung von Längen bis maximal 20 m ist möglich.

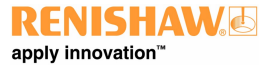

# Allgemeine Normen für Elektroinstallationen

Um einen zuverlässigen Betrieb der UCC T5 und des KMG‐Hostrechners zu gewährleisten, sind folgende Punkte zu beachten:

- Alle Signalkabel **MÜSSEN** geschirmt sein und die Kabelschirmungen müssen direkt an die Metallhüllen der Kabelsteckverbinder angeschlossen werden
- · Es empfiehlt sich, die Kabelschirmungen (über das Steckergehäuse) nur mit dem Schutzleiter der UCC T5 und des SPA3 zu verbinden
- Um Masseschleifen zu vermeiden, dürfen Kabelschirmungen nicht direkt an den Schutzleiter des KMGs angeschlossen werden  $\bullet$
- Das Schutzleitersystem zwischen der Steuerung und allen sonstigen Betriebsmitteln, die Bestandteil der Installation sind, muss durchgehend sein
- Alle Kabelsteckverbinder müssen durch die Schrauben zum Zusammenziehen der Steckerhälften an der UCC T5 und dem SPA3 befestigt werden

**HINWEIS:** Die elektronischen potenzialfreien Klemmleisten der UCC T5 und des SPA3 werden an Sternpunkten in der UCC T5, dem SPA3 mit ihren jeweiligen Masseplatten und auch mit dem Schutzleiter des AC-Stromanschlusses verbunden.

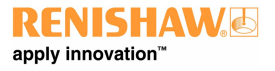

#### **www.renishaw.de**

# Reset-Taste

Die Reset‐Taste auf der Rückseite hat zwei unterschiedliche Funktionen. Die Funktion richtet sich nach dem Betriebszustand der Steuerung.

- 1. Ein kurzes Betätigen der Reset‐Taste binnen fünfzehn Sekunden nach dem Einschalten der Einheit versetzt die Steuerung in den Betriebszustand für die IP‐Konfiguration.
- 2. Ein kurzes Betätigen der Reset‐Taste binnen fünfzehn Sekunden nach dem Einschalten der Einheit bewirkt einen Neustart der Einheit.

Um in den Betriebszustand zur Konfiguration der IP zu gelangen, wenn die Einheit bereits die Steuerungssoftware ausführt, betätigen Sie die Reset-Taste kurz zwei Mal nacheinander.

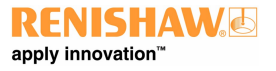

 $\circ\circ\frac{1}{1}$ 

 $\circledcirc$ 

## **UCC T5 PH20 KMG Steuerung Installationshandbuch**

**www.renishaw.de**

# Systemanschluss

ΘL −on<br>−o⊕

Nach 610910-1 2010 zugelasse

#### Erdungsanschlussplan **Tucc**  $\theta$ L<br>N –ം<br>–ഐ  $48VO$ <br> $0VO$ ಳಿ Nach 610910-1 2010 zugelassen DC-Spannungsquelle |<br>|-ol<br>|-©©<br>|- $\frac{L}{N}$  $0<sup>0</sup>$ <br>24 V O -්ල ψ⊶ Nach 610910-1 2010 zugelassen SPA KMG DC-Spannungsquelle  $A1$   $\sigma$  $\begin{array}{c} \begin{array}{c} \begin{array}{c} \circ \\ \hline \end{array} \\ \begin{array}{c} \circ \\ \hline \end{array} \\ \begin{array}{c} \circ \\ \hline \end{array} \end{array} \end{array}$  $-24.80 \times 0$  $|42|$   $\circ$ -o L Achse 0, 1,  $\mathbf{N}$ −on<br>−o⊕ DC in max. 80 V<br>Spannungsbereich SCHUTZLEITERKLEMMLEISTE<br>(auf Rückseite) Nach 610910-1 2010 zugela  $\circ$ SPA KMG DC-Spannungsquelle  $A1$   $\sigma$ 999  $A2$   $\circ$  $0V9$ <br>24 - 80 V O

A<sub>2</sub>

**SCHUTZLEITERKLEMMLEISTE** 

 $\circ$ 

DC in max. 80 V nnax.cov<br>hungsbereich

Sp

Achse 0, 1, 2

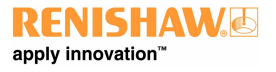

**www.renishaw.de**

# PH20 Verdrahtungsschema

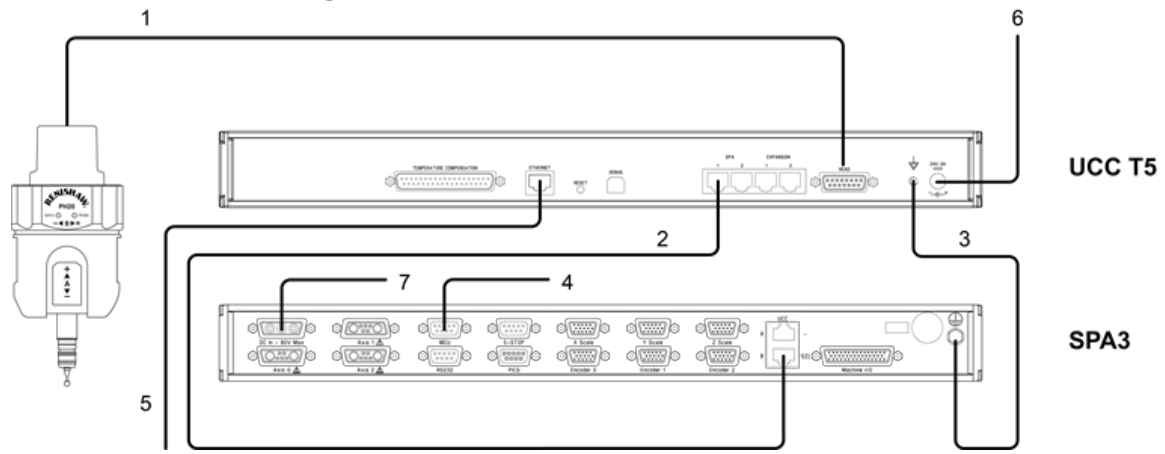

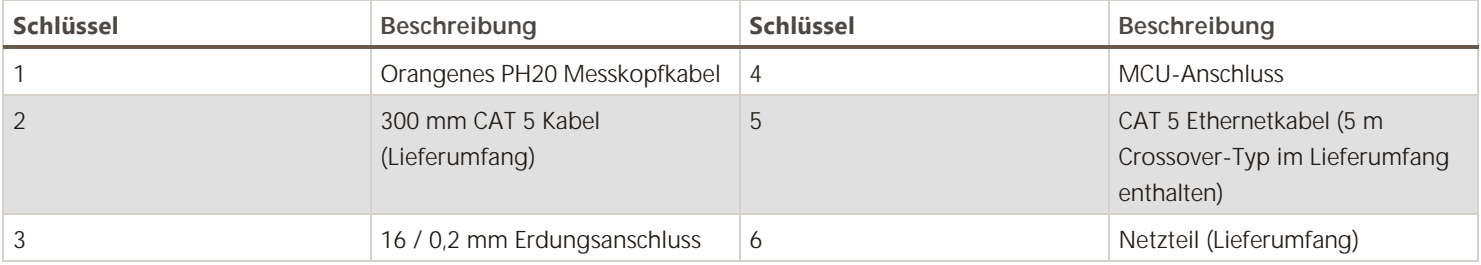

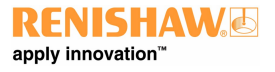

#### **www.renishaw.de**

## Kabelanschlüsse

Für den Kabelanschluss am Messkopf wird ein 15-pol. SUB-D Standardstecker (High Density) verwendet. Das Kabel sollte wie nachstehend dargestellt angeschlossen und konfektioniert werden. Es ist unbedingt ein universelles Gerätekabel von Renishaw zu verwenden.

Verschiedene Kabellängen, einschließlich vorgecrimpter Ausführungen für eine einfache Installation, sind erhältlich.

Die folgende Abbildung zeigt die Pin‐Nummern jeder Steckerausführung des universellen Renishaw‐Gerätekabels in der Draufsicht.

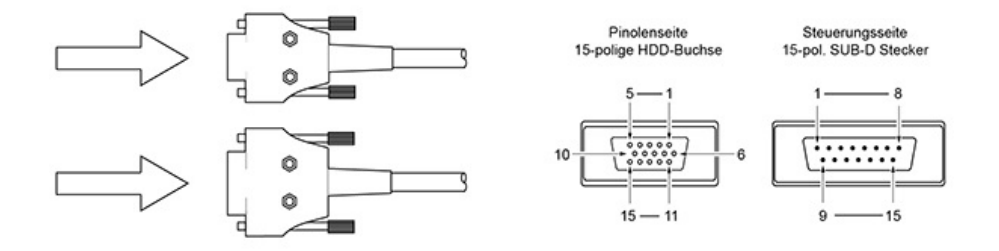

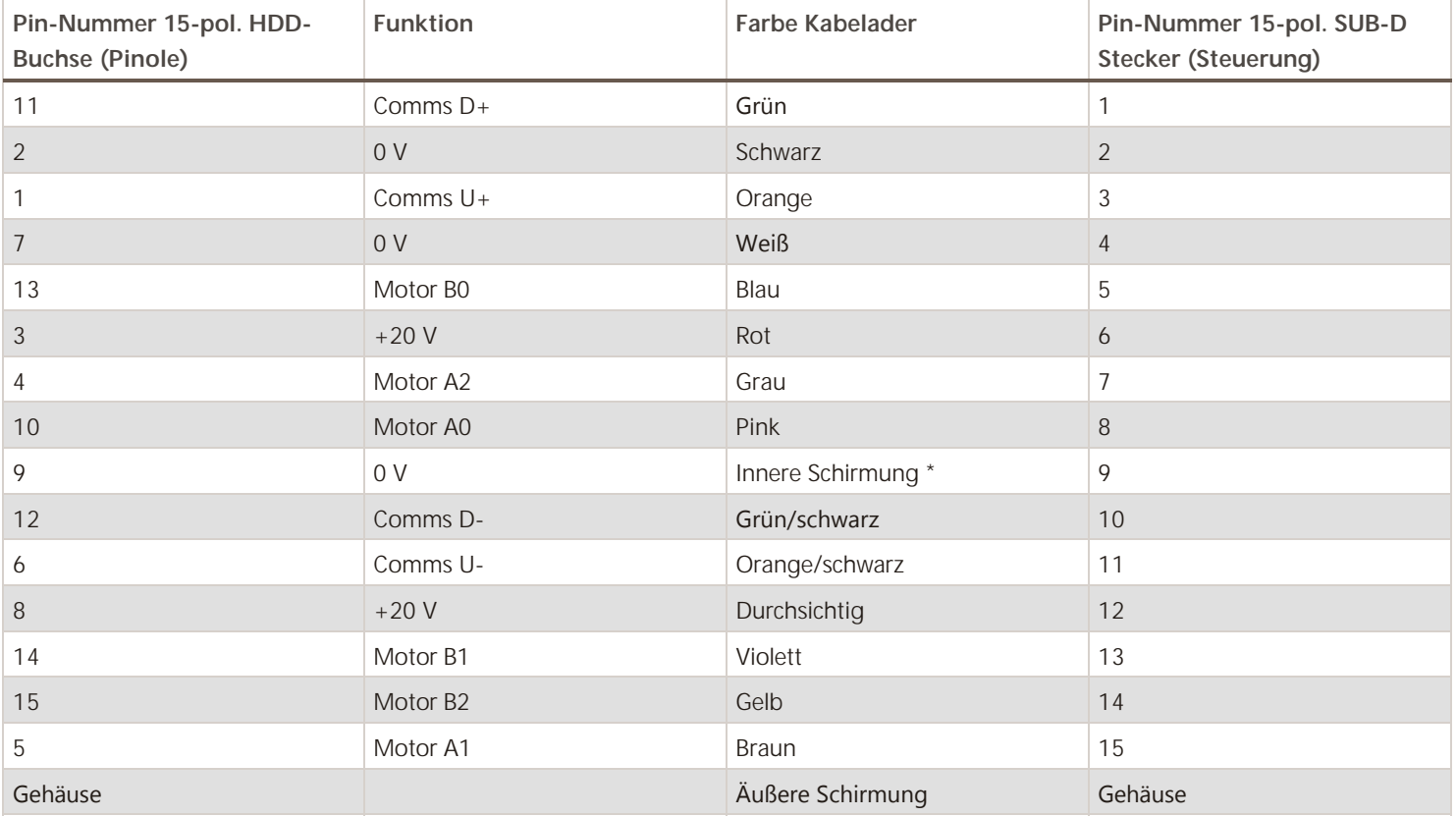

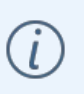

**\*HINWEIS:** Bei vorgecrimpten Kabeln ist sie gelb/grün.

Stellen Sie sicher, dass an beiden Kabelenden kein Kurzschluss zwischen der inneren und der äußeren Schirmung entsteht. Ein Kurzschluss kann durch den Einsatz eines kleinen Stück Schrumpfschlauchs vermieden werden.

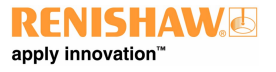

#### **www.renishaw.de**

# Vorbereitung des universellen Renishaw Gerätekabels für Systeme mit Pinolenbefestigung

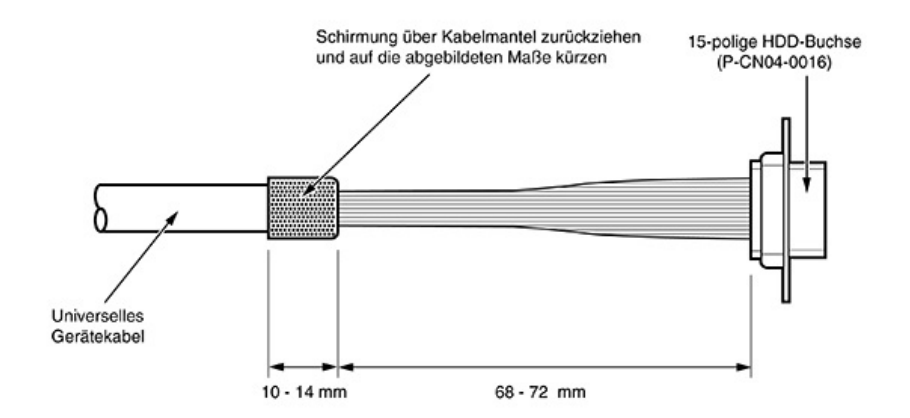

Vorbereitung des universellen Renishaw Gerätekabels für Systeme mit Schaftbefestigung

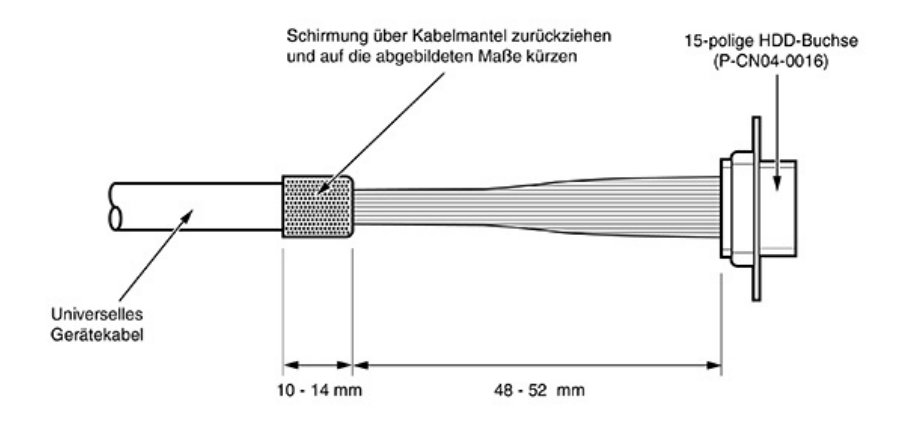

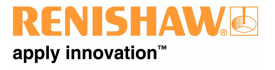

# Die UCC T5 an den Host PC anschließen

### Hardwareanschluss

Der Hostrechner muss über eine spezielle Ethernetverbindung für die UCC T5 verfügen. Von der Verwendung eines USB‐Adaptersteckers wird abgeraten, da diese Geräte normalerweise zu reduzierter Geschwindigkeit führen.

Ist der Hostrechner an ein Netzwerk angeschlossen, muss zusätzliche Hardware installiert werden, um einen speziellen Anschluss für die UCC T5 vorzusehen. Weitere Informationen zur Installation der zusätzlichen Hardware an den Hostrechner entnehmen Sie bitte dem Benutzerhandbuch des Herstellers.

Die UCC T5 kann (mit dem geeigneten Kabel) mit einer Datenrate von 1 Gbps kommunizieren.

Das UCC T5 Kit enthält ein 5 m langes Ethernetkabel für diesen Kommunikationsanschluss. Dabei handelt es sich um ein Cat 5E Kabel des Crossover‐Typs. Kabel anderer Längen können verwendet werden, die maximale Länge wird jedoch durch die allgemeine Spezifikation für Ethernetverbindungen, die für jede KMG‐Installation dimensioniert sind, vorgegeben.

Es empfiehlt sich, ein geschirmtes Crossover‐Kabel zu verwenden, wenn EMV‐bedingte Störungen aufgrund der Umgebung oder Lage des verlegten Kabels wahrscheinlich sind.

Das Crossover‐Kabel sollte beschriftet werden, um Verwechslungen mit Kabeln anderen Typs auszuschließen.

## Software-Installation

Vor dem Anschluss der UCC T5 muss UCCsuite 4.7 oder eine neuere Version auf dem Hostrechner installiert werden. Das UCC-Softwarepaket kann von der [Renishaw Website](http://www.renishaw.com/cmmsupport/de/314.aspx) heruntergeladen werden. Führen Sie UCCassist-2 nach der Software-Installation aus, um die KMG-Steuerung einzurichten und zu konfigurieren.

**www.renishaw.de**

# Temperaturkompensation

**HINWEIS:** Die Temperaturkompensation wird über UCCassist‐2 eingerichtet und aktiviert.

## Achsensensoren

Achsensensoren werden benötigt, um Temperaturänderungen in den Maßverkörperungen des KMGs zu überwachen und zu kompensieren. Der Achsensensor befindet sich in einem gegossen Ringkabelschuh mit einer Ø 3,7 mm Bohrung, die mithilfe eines thermisch leitenden Klebstoffes in ihrem Sitz zusammengeschraubt oder verklebt werden kann. Die Achsensensoren werden mit einem 200 mm Kabel (befestigt) und einem JST‐Stecker am Kabelende geliefert. Das passende Steckergegenstück wird als Bestandteil des Achsensensor‐Kits geliefert.

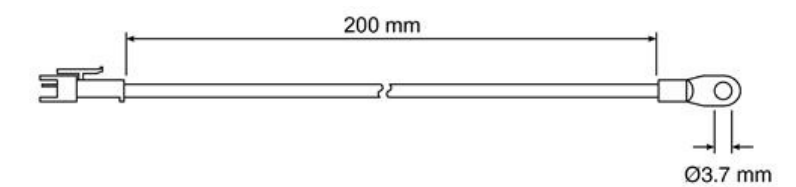

## Werkstücksensoren

Werkstücksensoren werden benötigt, um Temperaturänderungen am Werkstückmaterial zu überwachen und zu kompensieren. Ihre Anbringung am Werkstück erfolgt entweder durch Magneten oder Klemmen. Die Sensoren befinden sich in einem Aluminiumgehäuse von 20 mm Ø mit Polyacetal‐Hülse. Die Sensoren sind stets mit der POM‐Hülse zu handhaben, um thermische Einflüsse zu reduzieren. Sie werden in Kabellängen von 2000 mm und LEMO‐Stecker am Kabelende geliefert. Das passende Steckergegenstück wird als Bestandteil des Werkstücksensor‐Kits entweder für die Schalttafelmontage oder als Inline‐Version geliefert.

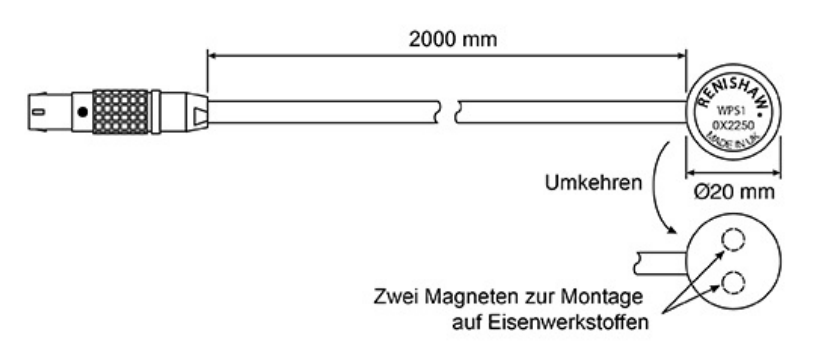

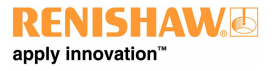

**www.renishaw.de**

# Pin-Zuordnung

Mit nach oben weisenden rotem Punkt am LEMO-Stecker:

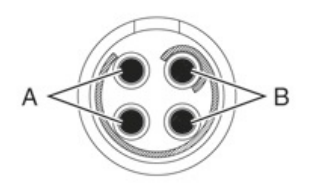

"Paar A" – Pin links oben und Pin links unten

"Paar B" – Oben rechts und unten rechts

HINWEIS: Stellen Sie sicher, dass der Sensor mit einem Pin von "Paar A" und einem Pin von "Paar B" an der Steuerung angeschlossen ist.

## Prüfungen des Sensorwiderstands

Eine Widerstandsprüfung wird in folgenden Fällen empfohlen:

während der Systeminstallation, nachdem die Verkabelung aller Sensoren fertiggestellt ist

jedes Mal, wenn sich etwas an der Systemhardware (z. B. Sensor-, Kabel- oder Schaltertausch) ändert

alle sechs Monate nach der Inbetriebnahme des Systems, um die Sensoren auf Fehler oder Kabelprobleme zu prüfen

## Verfahren zur Prüfung des Widerstands

Stellen Sie die Temperatur im KMG‐Raum auf einen konstanten Wert zwischen 16 °C und 28 °C ein

Warten Sie mindestens eine Stunde, bis sich das KMG thermisch stabilisiert hat

Messen Sie den Sensorwiderstand von der 37-pol. SUB-D Buchse aus, mit der die Sensoren verdrahtet sind. Dies ist der Widerstand, der von der UCC gemessen wird (Kabel- plus Sensorwiderstand).

Alle Messungen an den Werkstück‐ und Achsensensoren sollten sich in diesem Bereich befinden: 8,4 kΩ < R < 15,7 kΩ

## Das beste Verfahren für den Einsatz des Temperaturkompensationssystems

Stellen Sie sicher, dass das KMG keinen unnötigen Temperaturschwankungen (eingeschaltete Lüfter, Heizungsnähe, direktes Sonnenlicht oder sonstige starke Strahlungsquellen) ausgesetzt ist

Übermäßige Feuchtigkeit ist zu vermeiden

Setzen Sie das System so weit wie möglich mit der kalibrierten Temperatur ein

Renishaw empfiehlt, Werkstück‐ und Achsensensoren alle sechs Monate zu überprüfen

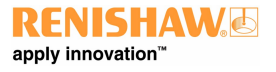

#### **www.renishaw.de**

### Werkstücksensor

Stellen Sie sicher, dass der Werkstücksensor vollständig auf dem Werkstück aufliegt

Versuchen Sie, den Werkstücksensor mittig am Werkstück oder in der Nähe der Messstelle anzubringen

Erden Sie das Werkstück vor Verwendung des Temperaturkompensationssystems, um elektrostatische Entladung (ESD) über den Werkstücksensor zu verhindern

Verwenden Sie bei großen Werkstücken mehrere Sensoren

Fassen Sie den Sensor möglichst an der weißen Hülse an oder warten Sie fünf Minuten nach der Anbringung des Sensors, bevor Sie eine Messung aufnehmen

Halten Sie die Kabel des Werkstücksensors von den beweglichen Teilen des KMGs fern

**HINWEIS:** Eine Temperaturkompensation der Achsen sollte nicht ohne vorherige Werkstückkompensation ﴾wo Achsen und Werkstück dieselbe Temperatur haben) ausgeführt werden, da ansonsten kaum zuverlässige Ergebnisse erzielt werden.

#### Achsensensoren

Stellen Sie sicher, dass die Sensoren so nahe wie möglich an den Maßverkörperungen der Achsen befestigt sind

Es sollten mindestens zwei Sensoren pro Achse angebracht werden, um auch Effekte durch Lufttemperaturgefälle zu berücksichtigen

An großen oder hochwertigen KMGs sollten mehr als drei Sensoren pro Achse verwendet werden

Für das Aufkleben von Sensoren auf einer Achse ist ein thermisch leitender Klebstoff zu verwenden

Alle Sensorkabel für Achsen müssen fest an der Achseneinheit befestigt werden, damit sie sich bei Bewegungen nicht verfangen

## Systemgenauigkeit und -kalibrierung

Das TEC‐System kann ohne Kalibrierung verwendet werden. Die Systemgenauigkeit beträgt ±0,2 °C.

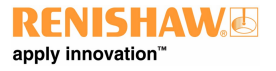

#### **www.renishaw.de**

# Messung und Verifizierung

Der Maschinenhersteller oder Installationstechniker für die UCC T5 hat dafür Sorge zu tragen, dass folgende Messungen und Verifizierungen unter Beachtung der einschlägigen Norm ausgeführt werden:

- Prüfung, dass die elektrische Ausrüstung der technischen Dokumentation entspricht
- Prüfung des Schutzleitersystems auf Durchgang
- Prüfung von Isolationswiderständen
- Funktionsprüfungen, insbesondere an Sicherheits‐ und Schutzeinrichtungen

**HINWEIS:** Es wird dringend empfohlen, alle Messmittel regelmäßig auf ihre Genauigkeit zu prüfen. Vor der regulären Inbetriebnahme sollte eine erste "Abnahme" ausgeführt werden.

## Systemleistung

### Ratschlag

Die Messmittelfähigkeit sollte in regelmäßigen Abständen überprüft werden, um Fehler an Teilsystemen, z. B. Luftlagern, Struktur, Kabeln, Software usw. rechtzeitig zu erkennen.

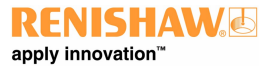

**www.renishaw.de**

# Fehlersuche

# UCC T5 Anzeigediagnostik

Eine mehrfarbige LED auf der Frontseite informiert den Anwender visuell über den Systemstatus. Die LED bietet Unterstützung bei der Diagnose von Systemfehlern.

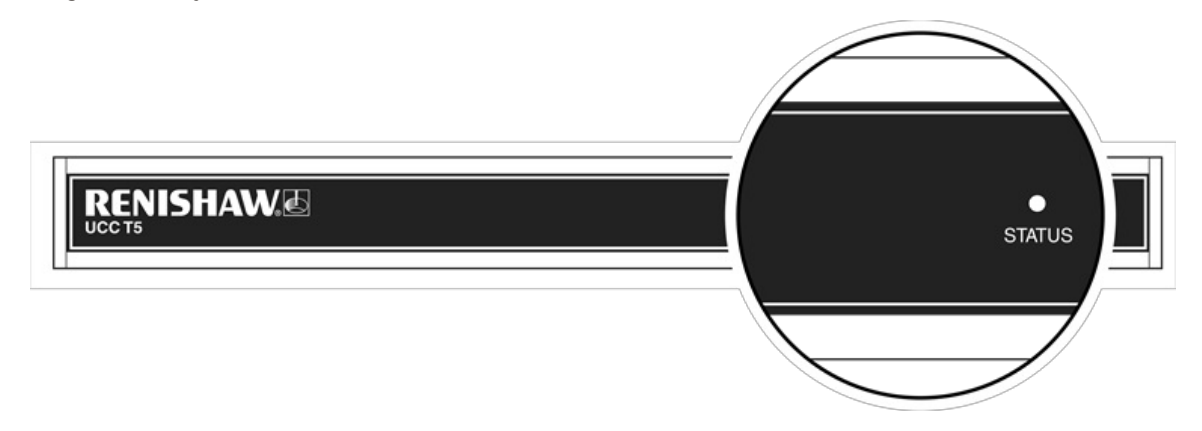

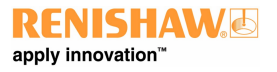

#### **www.renishaw.de**

## Fatale Fehler

Es können Situationen auftreten, in denen der weitere Betrieb des KMG‐Servosystems nicht ratsam ist oder gefährlich sein könnte. Sie werden in diesem Dokument und UCCassist-2 als fatale Fehler bezeichnet. Nachstehend finden Sie eine Liste von fatalen Fehlern, die durch die Anwendersoftware (beispielsweise UCCserver) angezeigt werden:

- Meldung, dass der Not-HALT-Taster gerade aktiviert ist
- Der Luftdruck ist zu gering
- Der Kollisionsschalter (sofern vorhanden) wurde ausgelöst
- Ein Lesefehler am Wegmessystem
- Ein angezeigter Geschwindigkeitsfehler (berechnet aus der Positionswechselgeschwindigkeit)
- Äußerer Endschalter hat angesprochen

**HINWEIS:** Andere Fehler, die nicht als fatal eingestuft werden, können den Betrieb des KMGs verhindern.

# Die Antriebe werden nicht eingekuppelt / neu eingekuppelt

#### **Symptome**

Entweder die Servoantriebe werden nicht eingekuppelt, wenn die Steuerung den "Einkuppelbefehl" erhalten hat, oder die Antriebe wurden automatisch ausgekuppelt und werden nicht wieder aktiviert.

#### **Mögliche Ursachen (oder protokollierte Ursachen)**

Nachdem die Einheit eingeschaltet wurde und bevor das System die Freigabe zum Einkuppeln erhält, muss es für die Bewegungen programmiert werden (d. h. die Parameter des KMGs, der Servoantriebe und Bewegungen müssen an die Steuerung gesendet werden).

Alle "fatalen Fehler" verhindern eine Systemaktivierung. Darüber hinaus werden die Servoantriebe aus folgenden Gründen ausgekuppelt:

- · Ein protokollierter Fehler von einem Servoverstärker (Rücksignal des Verstärkers)
- Die fehlende Rückmeldung durch den Motorschütz
- Die folgende Liste enthält weitere Fehler, die ein Einkuppeln oder erneutes Einkuppeln verhindern können
- Der Messtaster ist ausgelenkt
- Ein äußerer Endschalter wurde ausgelöst oder ein "Soft Limit" überschritten

#### **Prüfungen/Abhilfemaßnahmen**

Durch die Anzeige des Systemstatus, der Status‐Bytes und Signale kann UCCassist‐2 hier zur weiteren Unterstützung eingesetzt werden.

Außerdem können die Rücksignale des Verstärkers und Motorschützes über das "Eingangssignale"‐Fenster von UCCassist‐2 überprüft werden.

**HINWEIS:** Ein Fehler des Wegmesssystems bewirkt, dass der UCC T5 in einen Fehlerzustand gerät, der eine Wiederherstellung innerhalb der Umgebung einer Messanwendung verhindert. Wenn ein Fehler des Wegmesssystems auftritt, muss die Installation neu gestartet werden. Ansonsten könnten Zählerwerte verloren gehen und das Messsystem betroffen sein.

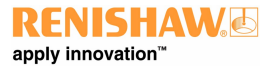

# Wartung

**WARNUNG:** Vor der Durchführung von Wartungsarbeiten ist das KMG von der Stromversorgung, der Druckluftversorgung oder anderen Energiequellen gemäß der Herstelleranweisung zu trennen.

Prüfen Sie in regelmäßigen Abständen alle Befestigungsschrauben und elektrischen Stecker auf festen Sitz. Die Prüfungen der elektrischen Sicherheit sollten eine Kontrolle des Netzkabels auf Beschädigung und der Sicherheit der Anschlüsse beinhalten. Im Rahmen der regelmäßigen Sicherheitsprüfungen sollte ebenfalls die Funktionsfähigkeit der Not‐Aus‐Einrichtung, einschließlich des Betriebs aller im System eingebauten Schalter, kontrolliert werden. Nach Betätigung der Not‐Aus‐Einrichtung sollte das Servoverstärkersystem kontrolliert werden, um sicherzustellen, dass die Servoantriebe aktiviert werden können.

Entfernen Sie Staub auf den Außenflächen mit einem sauberen trockenen Tuch, da die Einheit nicht vor Flüssigkeiten geschützt ist.

## Filterwechsel

Der UCC T5 verwendet einen positiven, internen Luftstrom zur Kühlung. Dieses System verfügt über einen austauschbaren Filter, der verhindert, dass Staub eindringt. Der Maschinenbediener sollte den Filterzustand in regelmäßigen Abständen überprüfen. Es empfiehlt sich, diesen Filter im Rahmen der regelmäßigen Wartungsintervalle des KMG‐Installationstechnikers oder ‐Nachrüsters zu entfernen, zu prüfen und gegebenenfalls zu wechseln.

Das folgende Verfahren wird für einen Filterwechsel empfohlen:

- Trennen Sie die Steuerung von der Stromversorgung
- · Entfernen Sie die Montagewinkel für die 19" Rackbefestigung (sofern vorhanden) durch Lösen der beiden Befestigungsschrauben (nicht abgebildet)
- Ziehen Sie die oberen Enden beider Filter-Halterungen von der Einheit ab, um diese zu lösen (1)
- Entfernen Sie die äußere Filterabdeckung (2)
- Entfernen Sie das Filtermaterial aus dem Filtereinschub (3)
- Wechseln Sie den Filter, indem Sie in der umgekehrten Reihenfolge wie oben vorgehen (der Austauschfilter hat die Artikelnummer A-5518-0011)

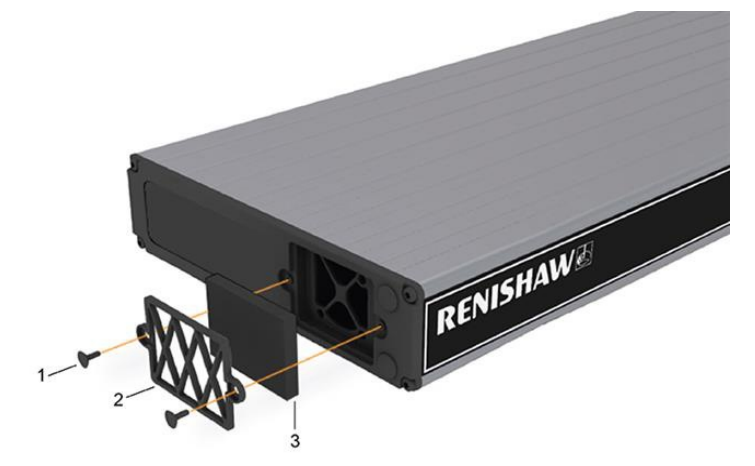

**Renishaw GmbH** Karl-Benz Straße 12 72124 Pliezhausen

Deutschland

www.renishaw.de/cmmsupport

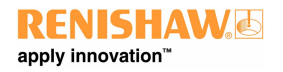

**Kontaktinformationen finden Sie unter [www.renishaw.de/Renishaw-Weltweit](http://www.renishaw.de/Renishaw-Weltweit)**

Veröffentlicht 10 2018